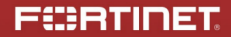

# **Hacking your Smart Coffee** Machine

Axelle Apvrille

BSides Munich, August 2020

© Copyright Fortinet Inc. All rights reserved

# "We need a visual challenge which involves a real/ known/ off-the-shelf smart device"

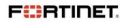

BSides Munich 2020 - A. Apvrille 2/22

#### Smart Coffee Machine

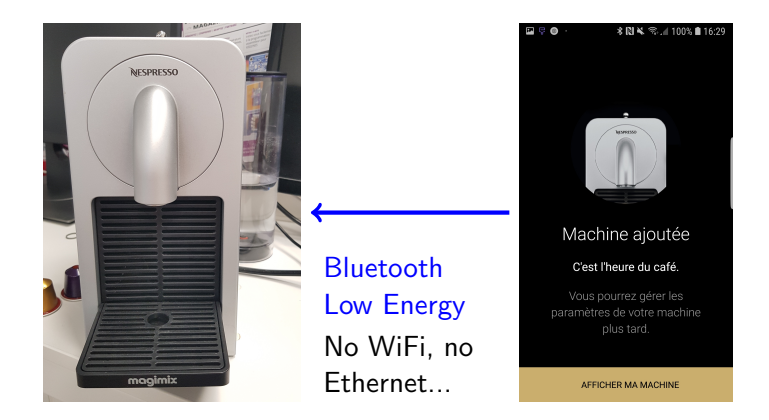

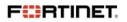

#### BLE enumeration

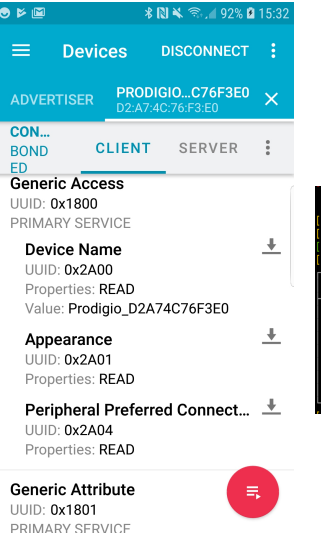

#### [Mirage](http://homepages.laas.fr/rcayre/mirage-documentation/index.html)

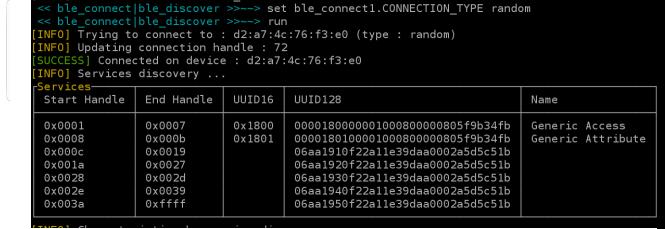

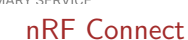

```
sudo gatttool -b d2:a7:4c:76:f3:e0 -I -t random
[d2:a7:4c:76:f3:e0] [LE]> connect
Attempting to connect to d2:a7:4c:76:f3:e0
Connection successful
[d2:a7:4c:76:f3:e0][LE]> char-read-hnd 0x000e
Error: Characteristic value/descriptor read failed:
\rightarrow Attribute requires authentication before
\leftrightarrow read/write
```
#### How to request Security Mode 1, Level 3

- $\blacksquare$  Level 1. No. encryption.
- $\blacksquare$  Level 2. Unauthenticated encryption.

 $L$ evel 3. Authenticated encryption

see [https://www.oreilly.com/library/](https://www.oreilly.com/library/view/getting-started-with/9781491900550/ch04.html) [view/getting-started-with/](https://www.oreilly.com/library/view/getting-started-with/9781491900550/ch04.html) [9781491900550/ch04.html](https://www.oreilly.com/library/view/getting-started-with/9781491900550/ch04.html)

#### gatttool (deprecated)

gatttool -b d2:a7:4c:76:f3:e0 -I -t random --sec-level=high

#### bluetoothctl

 $[bluetooth]$ # connect  $D2: A7: AC: 76: F3: EO$ [Prodigio\_D2A74C76F3E0]# pair D2:A7:4C:76:F3:E0 Attempting to pair with D2:A7:4C:76:F3:E0 [CHG] Device D2:A7:4C:76:F3:E0 Paired: yes Pairing successful

# Mirage (July 2019)

In .mirage/mirage.cfg:

[ble\_connect] TARGET=d2:a7:4c:76:f3:e0 CONNECTION\_TYPE=random

[ble\_master] TARGET=d2:a7:4c:76:f3:e0 CONNECTION\_TYPE=random

[ble\_pair] IRK=112233445566778899aabbccddeeff BONDING=yes LTK=112233445566778899aabbccddeeff CSRK=112233445566778899aabbccddeeff DISPLAY=yes KEYBOARD=yes YESNO=no SECURE\_CONNECTIONS=no CT2=no MITM=yes

Unable to pair though packets are okay...

```
load ble_connect|ble_pair
...
[SUCCESS] Connected on device :
\rightarrow d2:a7:4c:76:f3:e0
...
[SUCCESS] Pairing Method selected :
,→ JustWorks
...
[INFO] Sending CSRK...
[SUCCESS] Sent !
[FAIL] Pairing Failed received : <<
\leftrightarrow BLE - Pairing Failed Packet |
\leftrightarrow reason=8 >>
[FAIL] Reason : Unspecified reason
[FAIL] Execution of module ble_pair2
,→ failed !
```
#### We need authorization

[d2:a7:4c:76:f3:e0][LE]> char-read-hnd 0x001c Error: Characteristic value/descriptor read failed: Attribute requires authorization before read/write

## Authentication is not Authorization

#### Authentication

- Act of proving an assertion, e.g. identity of a user/computer
- **Done during pairing**

## Authorization

 $\blacksquare$  "Is device X allowed to access/use service Y?"

Rare

# How do I get authorization?

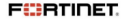

BSides Munich 2020 - A. Apvrille 9/22

Eavesdropping for authorization between smartphone and coffee maker

[Enable Bluetooth HCI snoop log,](https://www.bluetooth.com/blog/debugging-bluetooth-with-an-android-app) then reboot, then adb pull /sdcard/btsnoop hci.log, then inspect network capture, look for ATT protocol and Write Request on handle 0x14:

- Frame 1952: 20 bytes on wire (160 bits), 20 bytes captured (160 bits) **Bluetooth** Bluetooth HCI H4 Bluetooth HCT ACI Packet
- Bluetooth L2CAP Protocol
- Bluetooth Attribute Protocol
	- ▶ Opcode: Write Request (0x12)
	- ▶ Handle: 0x0014 (Unknown: Unknown)

Value: 8418ffdaf230af08

[Response in Frame: 1953]

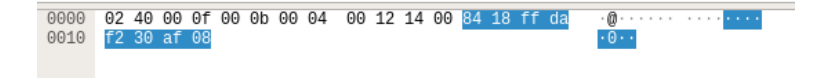

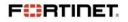

#### **BrewOperations**

```
public Completable writeBrewNow(int coffeeTypeId) {
  return
  ,→ ((Authentication)this.deviceDriver.getBleDevice().getFeature(Authentication.class))
  .authenticate(this.deviceDriver.write(new OperationKey("Brew"),
      BrewOperations.COMMAND_KEY_CHARACTERISTIC_DESCRIPTION,
      BrewByteConversion.getProgrammedBrewPayload(0L,
      coffeeTypeId))).compose(BrewOperations..Lambda.0.$instance);
  \hookrightarrow\hookrightarrow\rightarrow}
```
- $\blacksquare$  authenticate()
- COMMAND KEY CHARACTERISTIC DESCRIPTION
- getProgrammedBrewPayload(0, coffeeTypeId)

## COMMAND KEY CHARACTERISTIC DESCRIPTION

The characteristic belongs to SERVICE UUID. The characteristic UUID is created from UUID TEMPLATE and modifying some bytes:

BrewOperations.COMMAND\_KEY\_CHARACTERISTIC\_DESCRIPTION = new

- CharacteristicDescription(BrewOperations.SERVICE\_UUID,  $\hookrightarrow$
- BrewOperations.UUID\_TEMPLATE.evaluate(0x3A42L));  $\hookrightarrow$

We unwrap calls:

- SERVICE UUID is 06aa1920-f22a-11e3-9daa-0002a5d5c51b.
- COMMAND KEY CHARACTERISTIC DESCRIPTION is 06aa3a42-f22a-11e3-9daa-0002a5d5c51b

## getProgrammedBrewPayload()

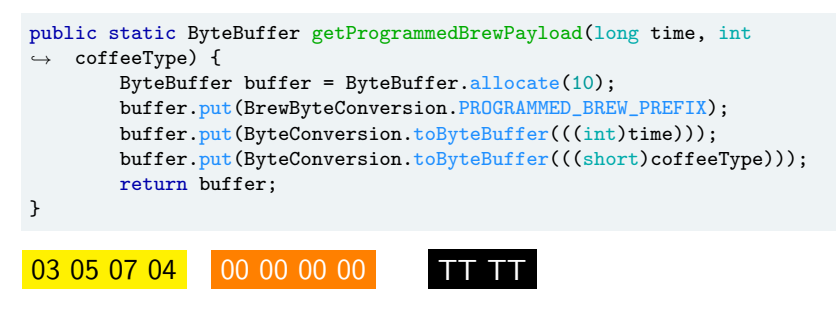

Fixed Prefix Reserved Coffee Type

## Coffee Type

```
public int getCoffeeTypeIdFromProdigioBrewParameters(...) {
        int v0;
        switch(prodigioBrewParameters) {
            case RISTRETTO: {
                v0 = 0:
                break;
            }
            case ESPRESSO: {
                v0 = 1:
                break;
            }
            case LUNGO: {
                v0 = 2:
                break;
            }
            default: {
                throw new BrewException("Illegal coffee type");
            }
        }
        return v0;
    }
```
**FURTIDET.** 

#### You can also get the command from packet capture

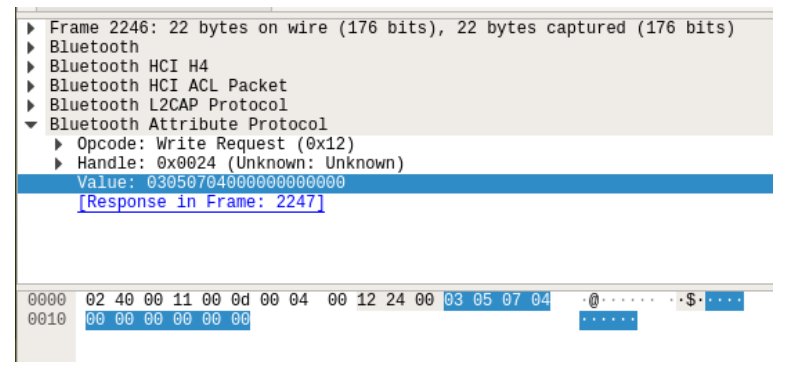

Request to brew a Ristretto

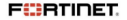

#### Webpresso

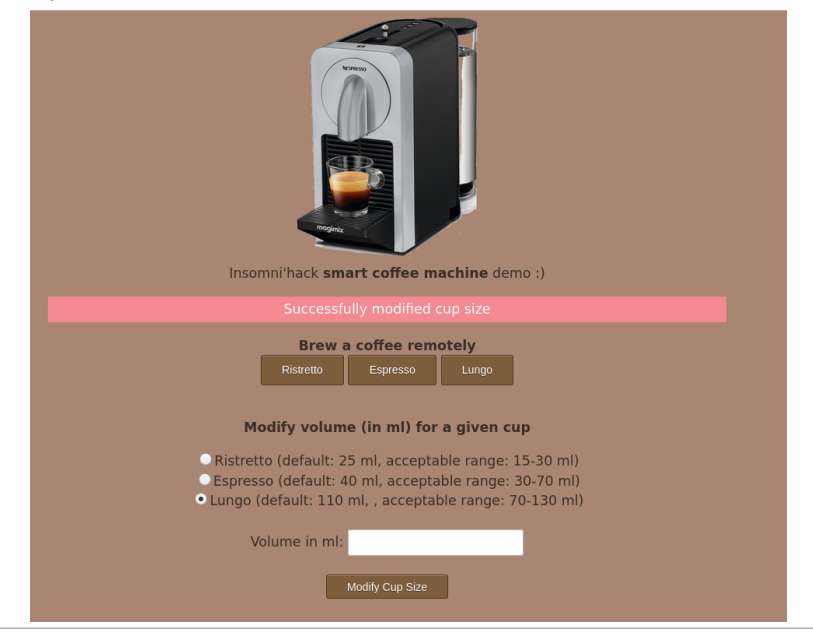

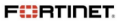

#### Waow, this looks interesting!

```
public class CupSizeOperations implements CupSize {
  ...
  private Completable writeCupSizeTarget(CupSizeType cupSizeType) {
    return this deviceDriver write(new
         OperationKey("writeCupSizeTarget"),
         CupSizeOperations.WRITE_CUPE_SIZE_TARGET_CHARACTERISTIC_DESCRIPTION,
     \leftrightarrow this.getCupSizeKindByteBuffer(cupSizeType));
    \hookrightarrow\hookrightarrow}
  private Completable writeCupSizeVolume(int volume) {
    return this.deviceDriver.write(new
         OperationKey("writeCupSizeVolume"),
         CupSizeOperations.VOLUME_CHARACTERISTIC_DESCRIPTION,
         this.getCupSizeVolumeData(volume));
    \rightarrow\hookrightarrow\hookrightarrow}
}
```
Can we customize cup size?

The app does not export this feature!

#### How to customize volume

- **1** Connect, pair, get authorization
- <sup>2</sup> Specify cup (ristretto, espresso, lungo)
- **3** Customize volume in ml
- **4** Disconnect

You can't specify any volume, there are ranges:

```
CupSizeVolume.RISTRETTO_VOLUME_RANGE = Range.open(15, 30);
CupSizeVolume.ESPRESSO_VOLUME_RANGE = Range.open(30, 70);
CupSizeVolume.LUNGO_VOLUME_RANGE = Range.open(70, 130);
```
#### Ph0wn 2019 CTF

- **17 teams** found the authorization code
- **1 team** prepared coffee without the app (nearly 2)
- $\Box$  0 team managed to customize volume (nearly 1)

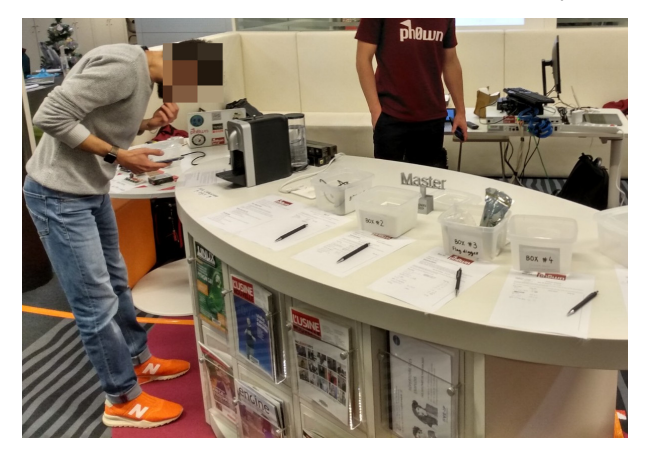

#### Ph0wn 2019 CTF

- **17 teams** found the authorization code
- **1 team** prepared coffee without the app (nearly 2)
- $\Box$  0 team managed to customize volume (nearly 1)

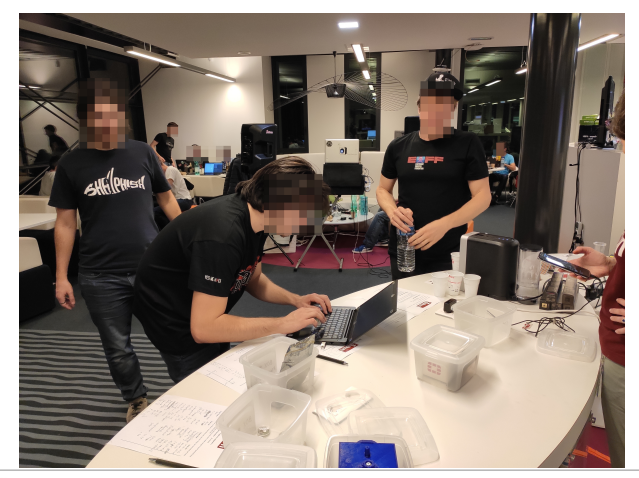

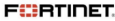

- Encountered multiple crazy bugs: Use Bluez  $5.50+$
- **bluetoothctl** can be scripted using expect
- Code at <https://github.com/cryptax/webpresso/>
- There is a combination of buttons to unpair, or factory reset the coffee machine. Useful

#### **Hardware**

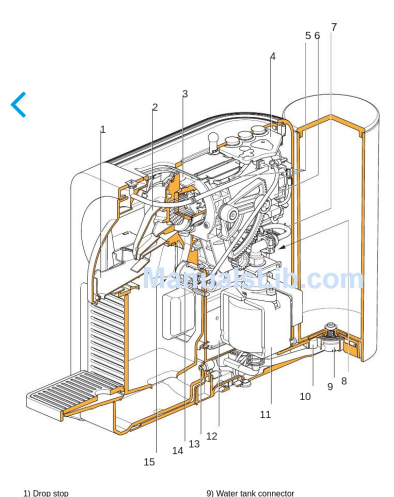

- 1) Drop stop
- 2) Steam cover
- 3) Brewing unit
- 4) MMI board (Men-Machine Interface) with reinforced silicone keypad
- 5) Light guides
- 6) Thermoblock
- 7) High pressure connector 8) Motor
- 10) Magnet fixing for water tank (3 permanent magnets) 11) Pump 12) Electronic module with flowmeter 13) Magnet fixing for drip tray 14) Light barrier
- 15) Position switch for used capsule container

BL600-SA-06

Integrated ceramic RF antenna

Bluetooth Low Energy Module Based on a ARM Cortex M0

**Manufactured by [Laird](https://www.lairdconnect.com/wireless-modules/bluetooth-modules/bluetooth-42-and-40-modules/bl600-series)** 

with **BLE** radio

- Spares: [PCB with buttons,](https://www.ebay.com/itm/Krups-Nespresso-Card-PCB-Keys-Prodigio-XN410-XN411-EN170-EN270-C70-D70-/184132242692) [Flow](https://www.ebay.com.au/itm/Krups-Nespresso-Card-PCB-Flow-Meter-Prodigio-XN410-XN411-EN170-EN270-C70-D70-/184039391585) [Meter,](https://www.ebay.com.au/itm/Krups-Nespresso-Card-PCB-Flow-Meter-Prodigio-XN410-XN411-EN170-EN270-C70-D70-/184039391585) [Control Module.](https://www.4delonghi.co.uk/coffee-maker/nespresso/coffee-maker-control-module/product.pl?pid=3748697)..
- [C70 Service Manual](https://www.manualslib.com/manual/1269310/Nescafe-C70.html?page=10#manual)
- [CitiZ teardown](https://www.ifixit.com/Teardown/Nespresso+CitiZ+Teardown/42890) (similar a few differences)

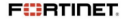

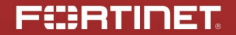

# Thanks for your attention!

@cryptax @ph0wn - https://ph0wn.org https://github.com/cryptax/webpresso/ Kudos to ph0wn organizers!

If you have a cool idea for an IoT challenge, please talk to me!

Copyright Fortinet Inc. All rights reserved

BSides Munich 2020 - A. Apvrille 22/22